# **GC Reading Program: Describing Instructions**

# **W. M. Keck Statistical Literacy Project Milo Schield, Director**

*15 June 2010*

*www.StatLit.org/pdf/2010StatLit-GC-PPT-Handout-Instructions-Read-Describe.pdf*

# **Goal and Approach**

**Goal**: Help users identify part and whole in percentages, rates and ratios as presented in statements, tables and graphs. To do so by using web-based drill programs with immediate feedback

### **Approach**:

- Use Internet Explorer as your browser. *Do not use Firefox, Safari or Chrome*.
- Go to  $\overline{\text{www.StatLit.org/GC}}$
- Select the READING program.

# **Go to www.StatLit.org/gc , Select Reading Program**

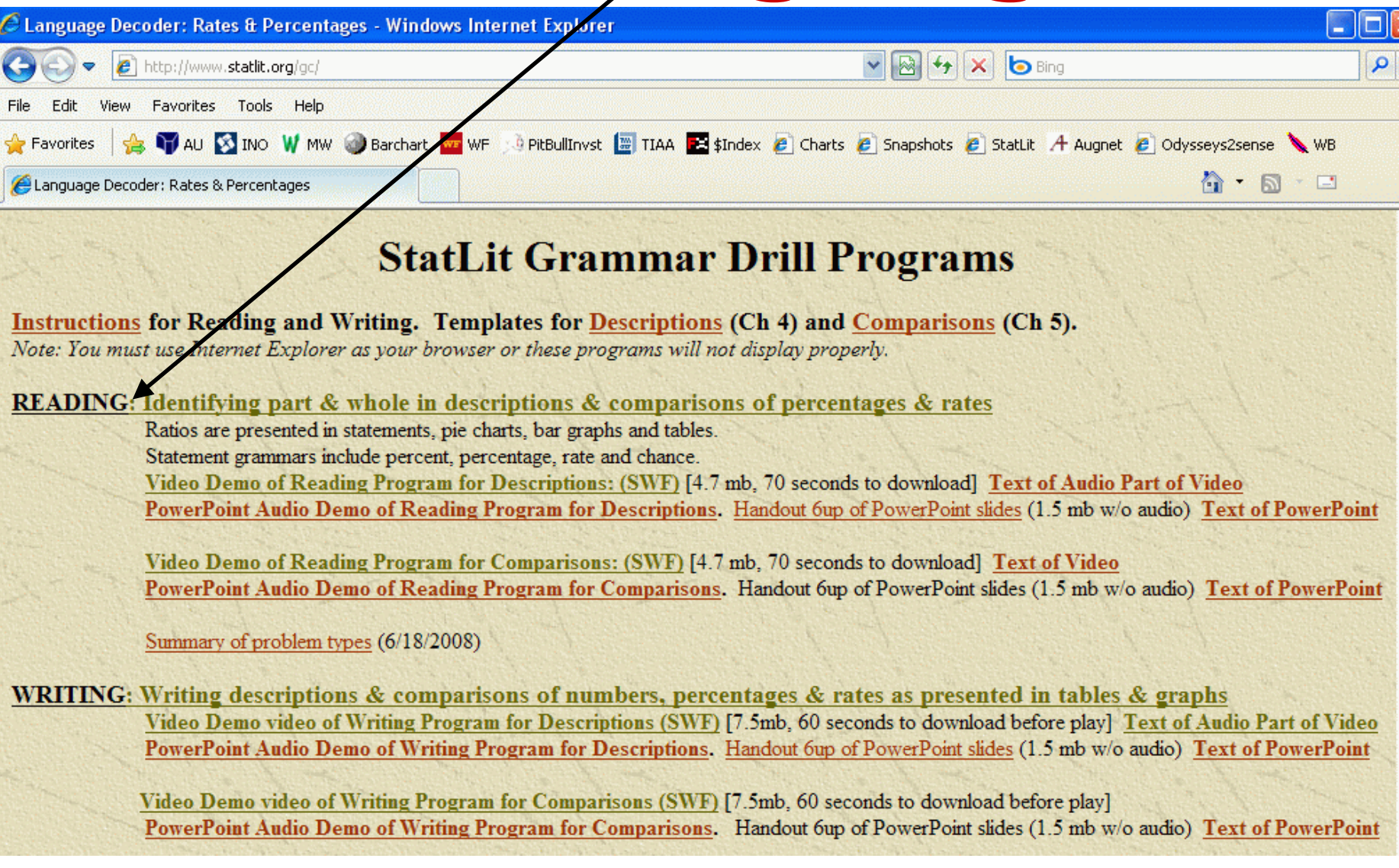

# **StatLit Grammar Checker: Reading Program**

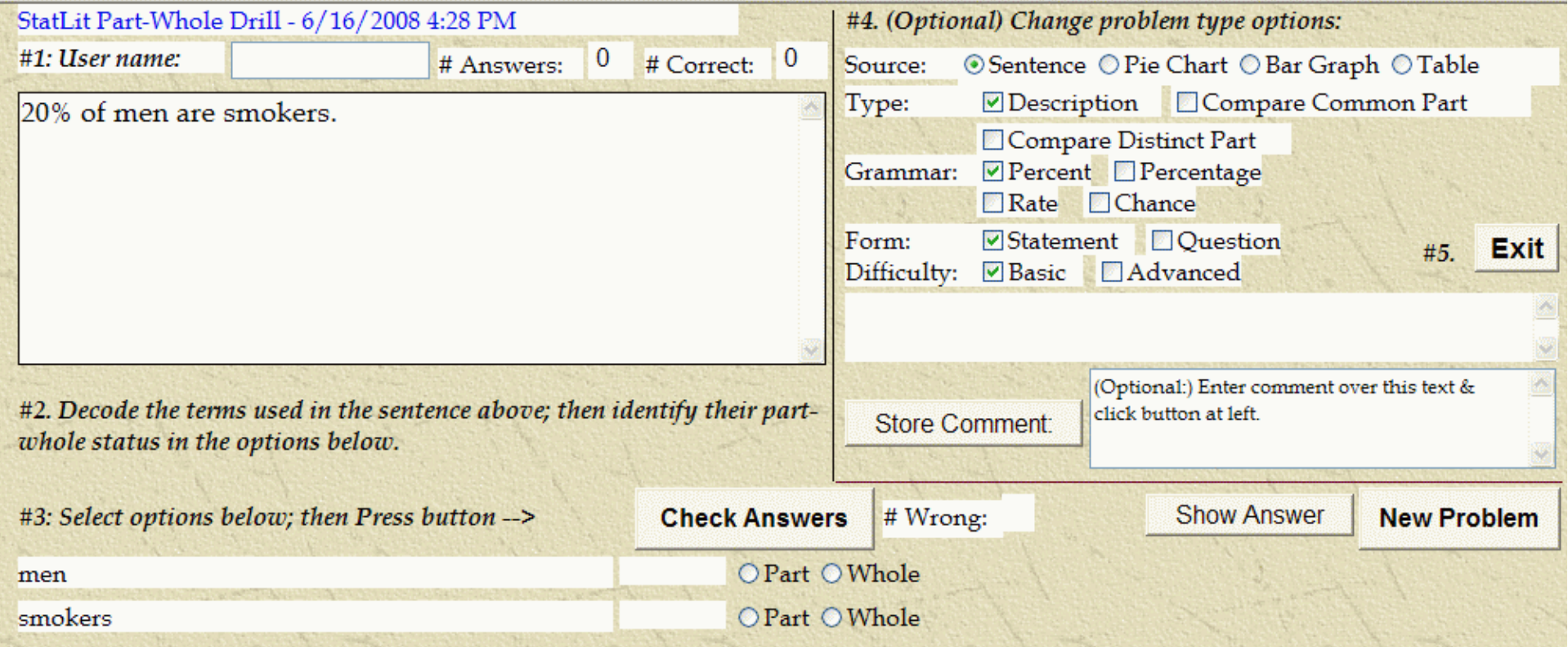

#### **Procedure: Five Steps**

#### **Using the Reading program involves 5 steps.**

- 1. Enter your name
- 2. Decode the part-whole status of words in statement or image
- 3. Set option buttons; Press **Check Answer** To get a new problem, press **New Problem.**
- 4. Change problem selection options as needed Repeat steps 2 and 3 until answer is correct.
- 5. Press **Exit** to leave

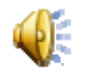

# **Step 1: Enter Name Step 2: Decode terms**

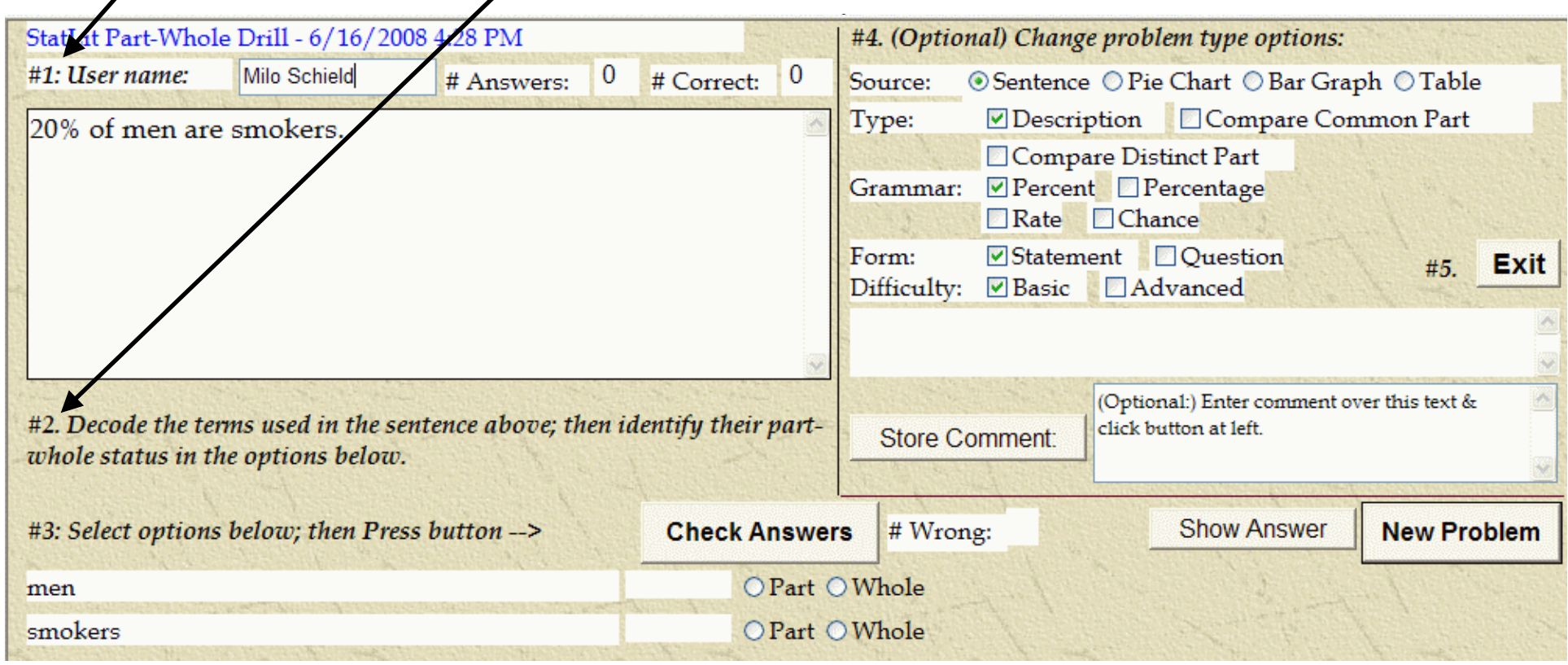

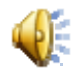

### **Step 3: Try #1 Enter Answer (Wrong)**

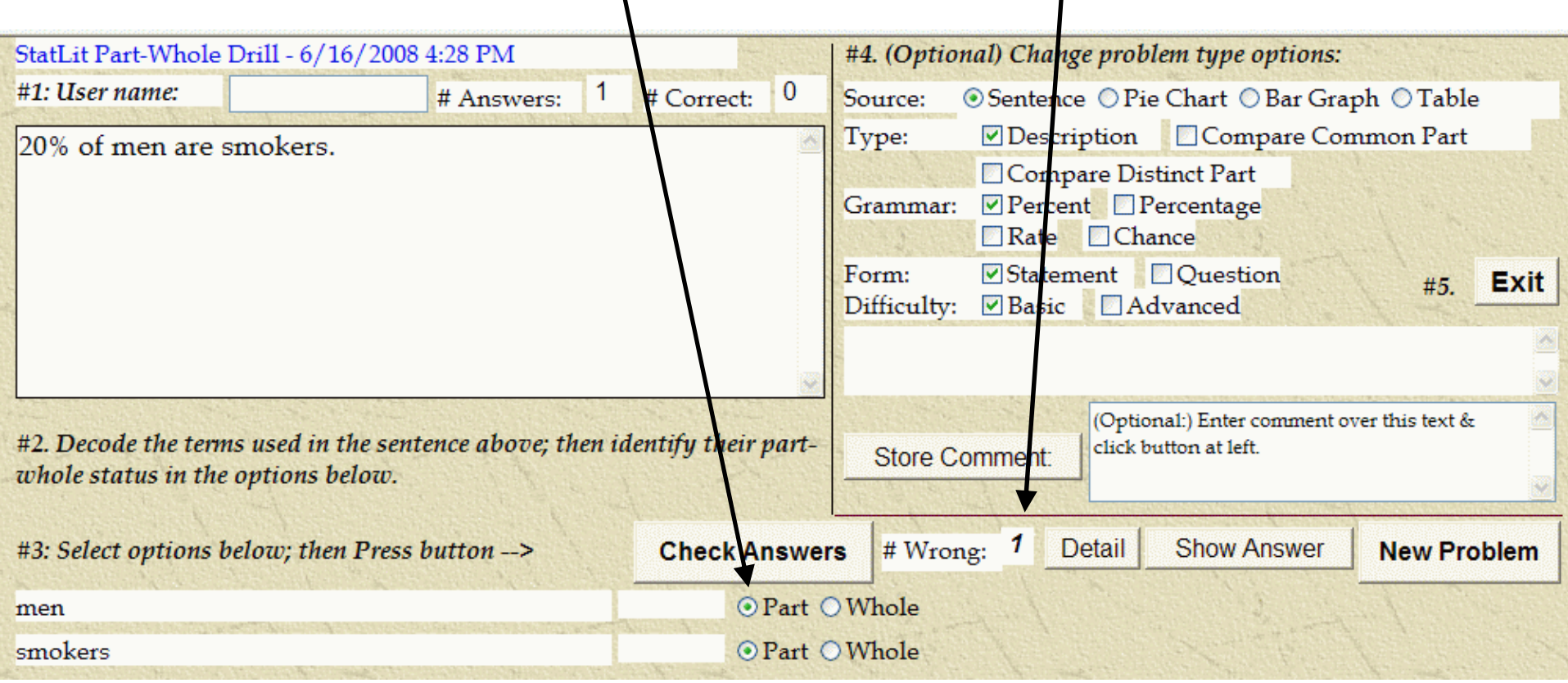

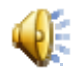

### **Step 3: Try #2 Enter Answer (Right)**

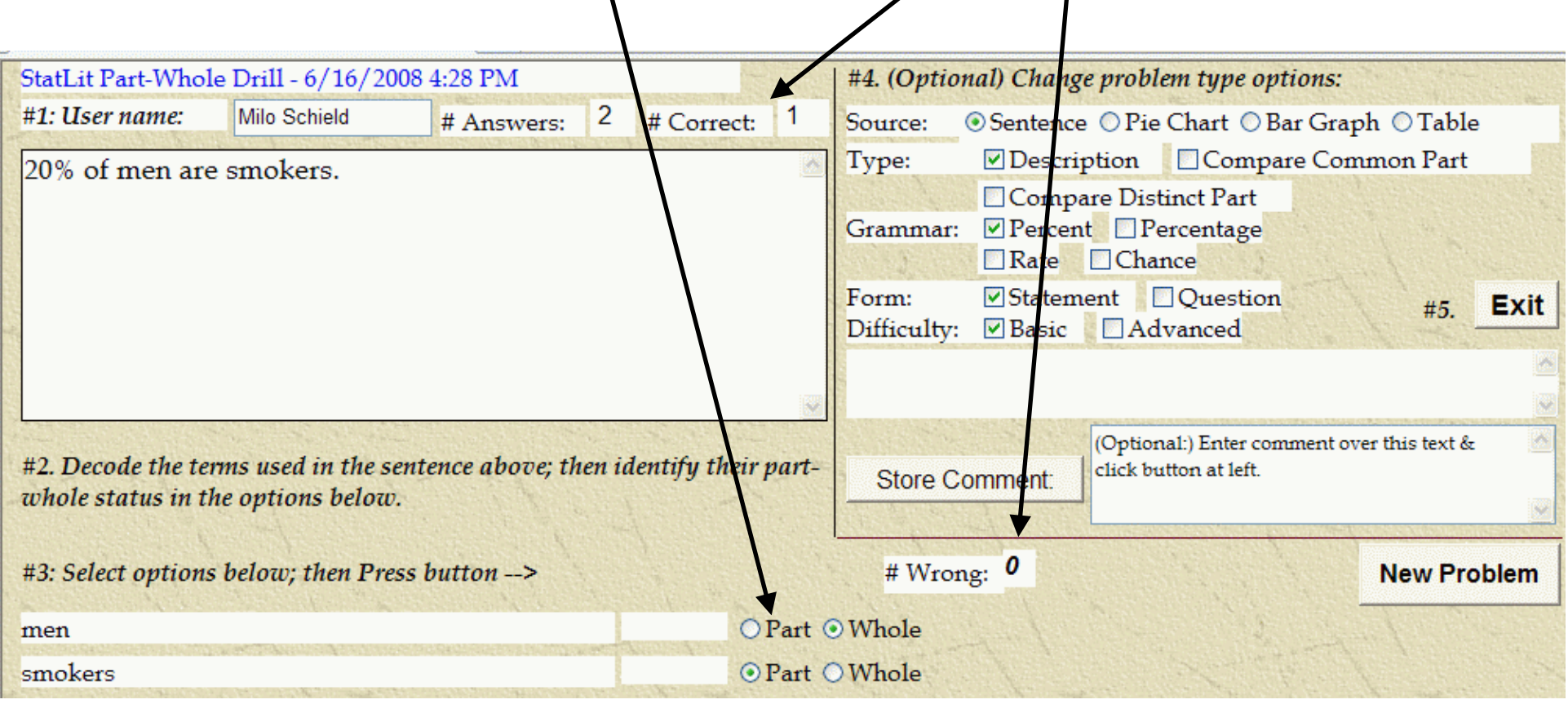

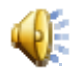

# **Step 3: Select New Problem**

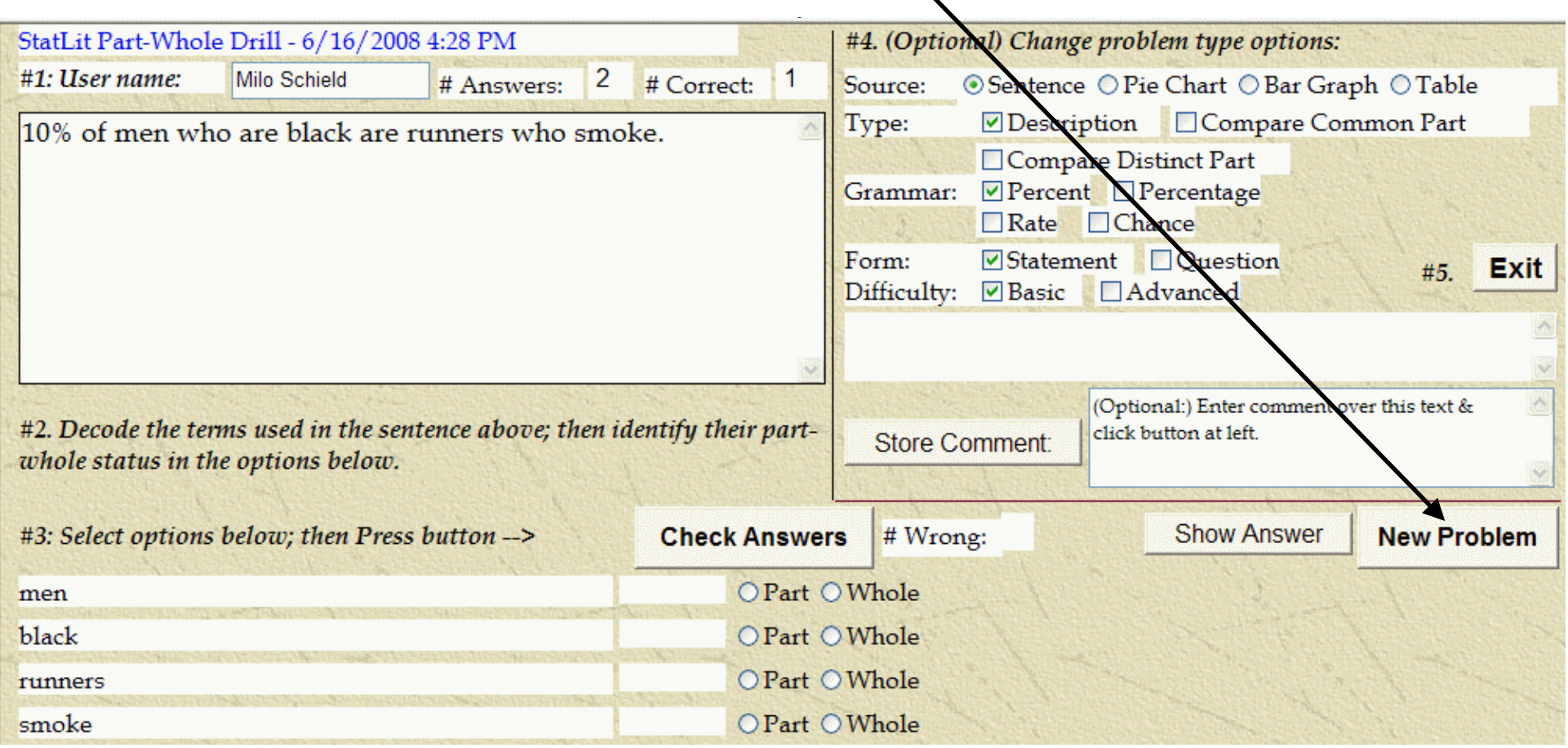

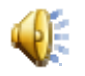

#### **Step 4.1: Check Percentage Grammar Uncheck Percent Grammar**

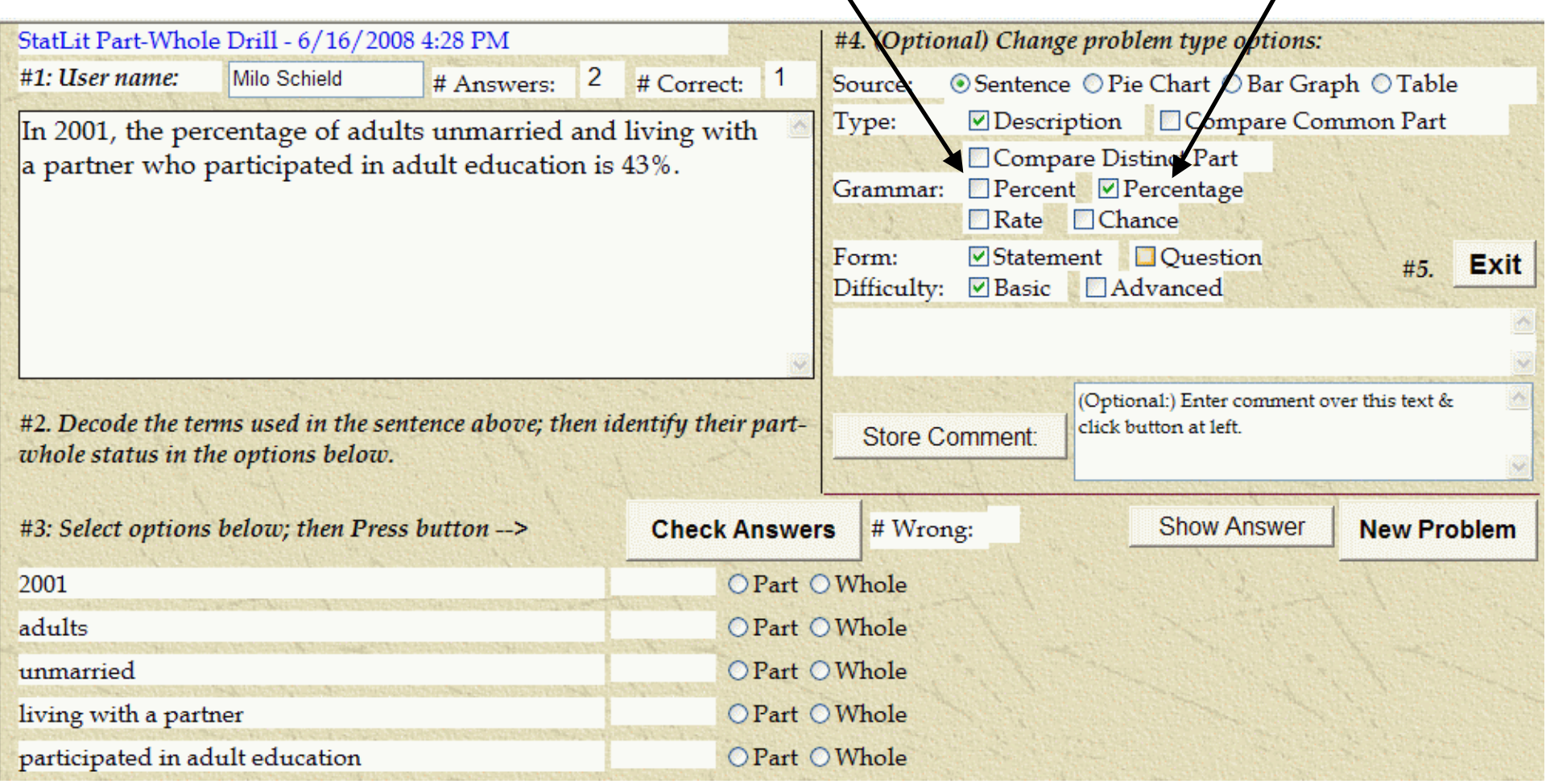

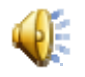

### **Step 4.2: Check Question Form Uncheck Statement**

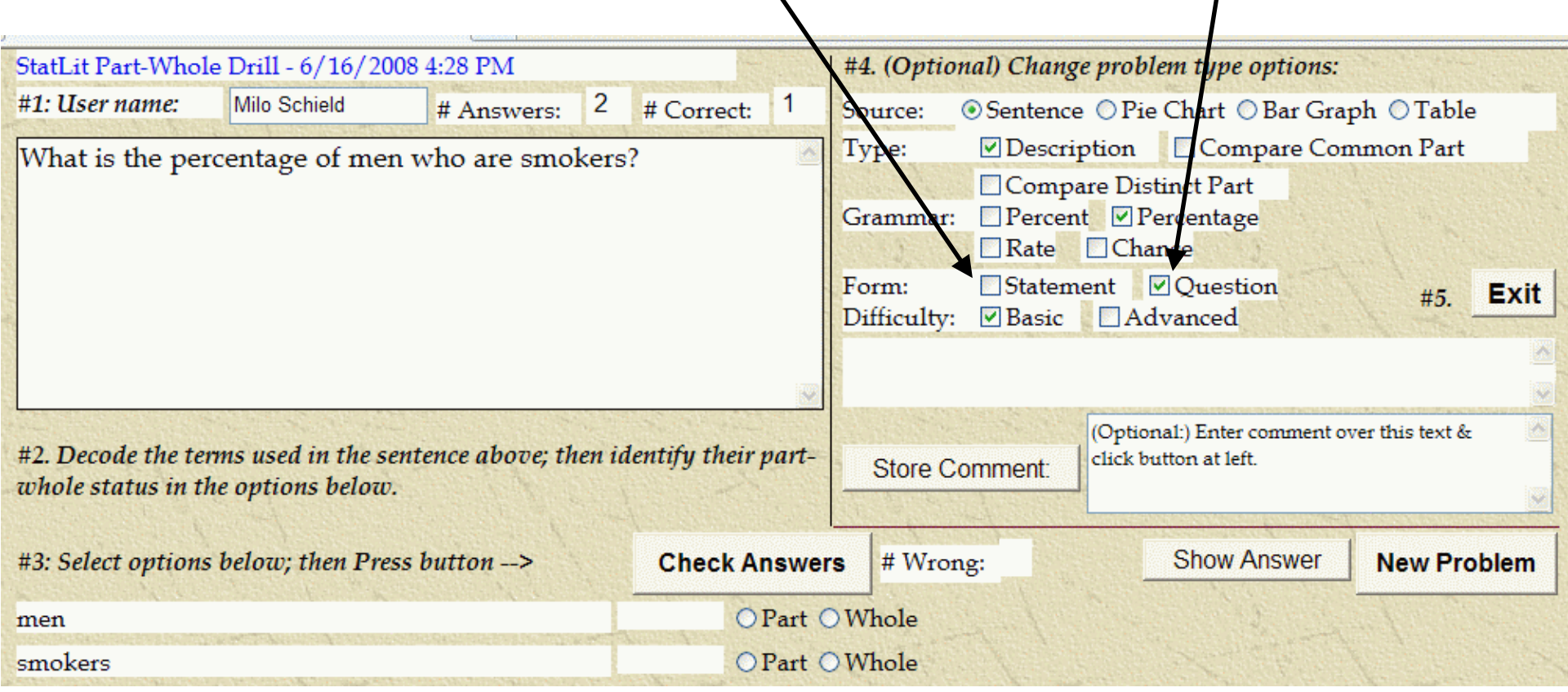

#### **Step 5: Exit Conclusion**

To record your work, you must press the EXIT button to leave the program. Do not exit by entering a URL.

Notes:

You can enter your name any time in the session. You can repeat this program as often as you want. The program starts over in counting each time.